# Cheatography

# Java Swing/GUI Cheat Sheet by [NeonKnightOA](http://www.cheatography.com/neonknightoa/) via [cheatography.com/24399/cs/6049/](http://www.cheatography.com/neonknightoa/cheat-sheets/java-swing-gui)

#### Cheat Sheet based on:

#### Swing/GUI Cheat Sheet at Williams College

[http://eventfuljava.cs.williams.edu/s04/handouts/SwingGUICheatS‐](http://eventfuljava.cs.williams.edu/s04/handouts/SwingGUICheatSheet.html) heet.html

### Displaying a Swing component

Construct and initialize the component.

button = new JButton ("Bu tto nLa bel ");

Add it to the content pane of the window or to a JPanel that is added to the display.

getCon ten tPa ne( ).add (button);

Import javax.swing. and sometimes also java.awt. at the beginning of the class creating the components.

import javax.s wing.*; import java.awt.*

#### Getting events from GUI component

Declare that the class handling the event implements the appropriate listener interface.

implements Action Lis tener

Define the method that the listener interface requires.

public void action Per formed (Actio nEvent event)

Add a listener appropriate for the component to the component.

button.ad dAc tio nLi stener (this);

Import java.awt.event. (and occasionally javax.swing.event.) at the beginning of the class that is the listener.

import javax.s wing.*; import java.awt.*

#### Finding out which component sent the event

```
When the listener method is called, you can find out which
component sent the event by calling getSource() on the event:
public void action Per formed (Actio nEvent event)
 {
  Object theButton = event.getSource();
  if (theButton == framed Cir cle Button) {
    // Create a framed circle
  }
}
```
If a method returns a String, remember to compare the result using the equals method, not ==:

aMenu.g et Sel ect edI tem ().e quals ("A value");

### **Containers** JPanel constr‐ uctor: new JPanel () Define the type of layout: void setLayout (Layou tMa nager lm) Add an object to a container: (FlowLayout or GridLayout) void add (Component c) Add an object to a container: (BorderLayout) void add (Component c, int position) Both JPanel and the object obtained by sending getContentPane() to a WindowController object are containers (and have type Container). These methods are available for all containers. For BorderLayouts, position may be either Border Lay out. NORT H, Border Lay out.SOUTH, Border Lay out.EAST, Border L

ay out.WEST, or Border Lay out.CENTER.

By NeonKnightOA

Published 11th November, 2015. Last updated 12th May, 2016. Page 1 of 3.

Sponsored by ApolloPad.com Everyone has a novel in them. Finish Yours! <https://apollopad.com>

[cheatography.com/neonknightoa/](http://www.cheatography.com/neonknightoa/)

# Cheatography

# Java Swing/GUI Cheat Sheet by [NeonKnightOA](http://www.cheatography.com/neonknightoa/) via [cheatography.com/24399/cs/6049/](http://www.cheatography.com/neonknightoa/cheat-sheets/java-swing-gui)

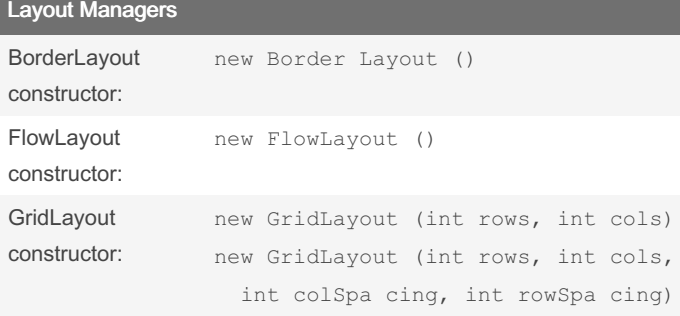

BorderLayout is the default layout for WindowController, whereas FlowLayout is default for JPanel.

#### GUI Components - General

The following methods can be applied to any Component:

```
void setFont (Font f)
void setFor eground (Color c)
```
void setBac kground (Color c)

#### To construct a font use:

new Font (String name, int style, int size)

#### Style can be one of the following:

Font.BOLD

Font.ITALIC

```
Font.PLAIN
```
Font.BOLD+Font.ITALIC

### GUI Components - JButton

```
Constr‐
uctor:
          new JButton (String s)
General
Methods:
          String getText ( )
         void setText (String s)
Listener
Interface:
          Action Lis tener
Adding
the
listener:
          void addAct ion Lis tener (Actio nLi stene
          r al)
Listening
Method:
          void action Per formed (Actio nEvent e)
GUI Components - JComboBox
Constr‐
\mathsf{u}Initializ‐
ation:
          new JComboBox ( )
          void addItem (Object item)
General
Methods:
          Object getSel ect edItem ( )
          int getSel ect edIndex ( )
```
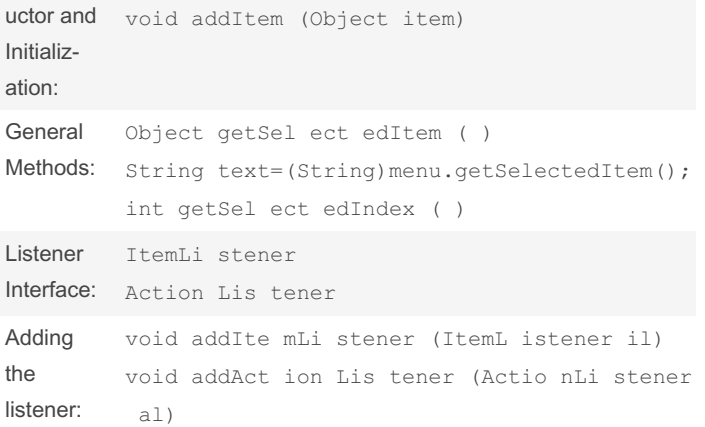

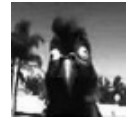

By NeonKnightOA

Published 11th November, 2015. Last updated 12th May, 2016. Page 2 of 3.

Sponsored by ApolloPad.com Everyone has a novel in them. Finish Yours! <https://apollopad.com>

[cheatography.com/neonknightoa/](http://www.cheatography.com/neonknightoa/)

# Cheatography

# Java Swing/GUI Cheat Sheet by [NeonKnightOA](http://www.cheatography.com/neonknightoa/) via [cheatography.com/24399/cs/6049/](http://www.cheatography.com/neonknightoa/cheat-sheets/java-swing-gui)

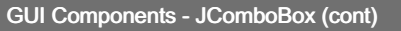

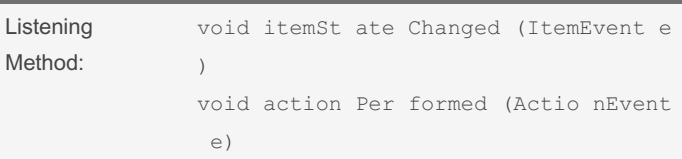

#### About methods:

getSel ect edItem ( ) returns the selected item

(String) menu.g etS ele cte dItem ( ); is a typecast which treats the above returned value as a String

int getSel ect edIndex ( ) returns the index of the selected item.

#### About the listeners:

This component can hear the user making a menu selection dependong on the chosen interface. Be consistent in your choice of listener interface, adding method, and listening method.

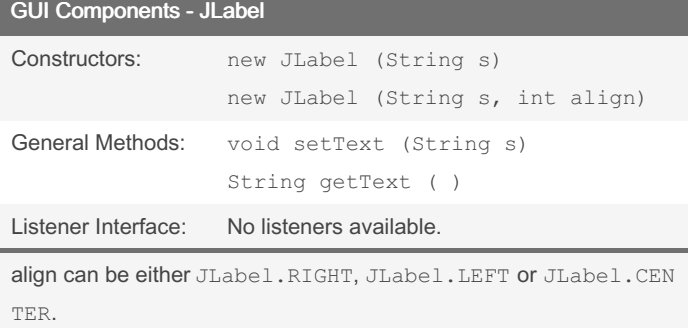

## GUI Components - JSlider

Constr‐ uctor: new JSlider (int orient ation, int minimum ,

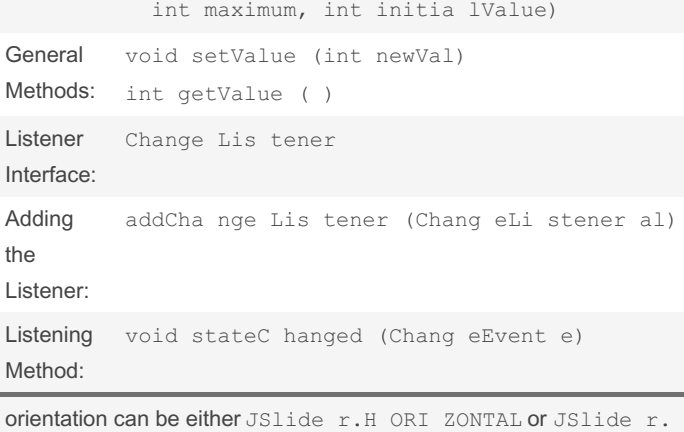

V ERTICAL.

## GUI Components - JTextField

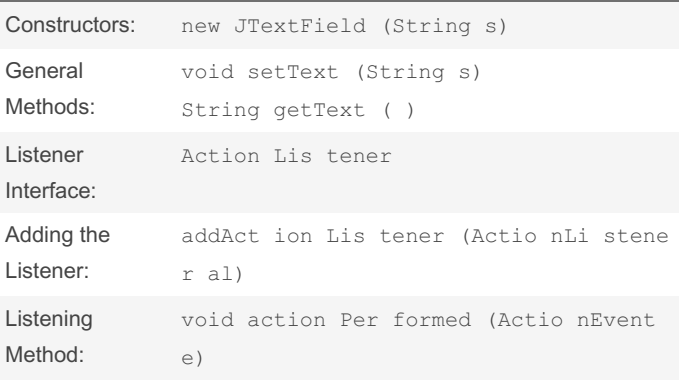

By NeonKnightOA

[cheatography.com/neonknightoa/](http://www.cheatography.com/neonknightoa/)

Published 11th November, 2015. Last updated 12th May, 2016. Page 3 of 3.

## Sponsored by ApolloPad.com Everyone has a novel in them. Finish Yours! <https://apollopad.com>